# LUCRARE DE LABORATOR 2

# **ANALIZA REGIMULUI ARMONIC DEFORMANT AL RE**Ţ**ELELOR DE DISTRIBU**Ţ**IE (1)**

## **1. Obiectivele lucr**ă**rii**

Lucrarea are ca scop furnizarea de informații referitoare la modelarea surselor de armonici, propagarea armonicilor în retelele de distributie și calculul indicatorilor de regim deformant, precum şi familiarizarea studenţilor cu modul de utilizare a unor aplicaţii software specializate pentru determinarea indicatorilor de calitate a energiei electrice în reţelele electrice de distribuţie.

#### **2. Considera**ţ**ii teoretice**

*Regimurile nesinusoidale sau deformante de funcționare ale SEE* reprezintă acele regimuri pentru care curbele de tensiune și curent sunt periodice, dar cel puțin una dintre ele nu variază în timp după o lege de tip sinusoidal.

*Armonică (de tensiune/de curent)* = tensiune/curent sinusoidal cu frecventa egală cu un multiplu întreg al frecvenţei fundamentale a tensiunii de alimentare.

#### *Surse de armonici în SEE*

- instalaţii electrice şi electronice industriale, cu caracter neliniar: mutatoare, instalaţii de electroliză, cuptoare cu arc;

generatoare și elemente de rețea care prin construcția lor determină la ieșire mărimi cu formă nesinusoidală (maşini sincrone, transformatoare de putere);

- elemente de reţea în regimuri perturbate (maşini electrice şi transformatoare supraîncărcate, linii electrice supratensionate prin efect Corona);

- aparate electrice şi electronice pentru utilizări casnice şi birotică;
- aparate de înaltă tensiune și ultrafrecvență (ex. cuptoare cu microunde);
- sarcini monofazate:
	- o surse de putere în comutaţie (*Swiched mode power supplies*  SMPS);
	- o balasturi electronice pentru lămpile fluorescente;
	- o unităţi mici de alimentare neîntreruptibilă (*Uninterruptible power supplies*  UPS).
- sarcini trifazate:
	- o acţionări cu viteză variabilă;
	- o unităţi mari UPS.

#### *Efecte ale circula*ţ*iei de armonici*

Probleme determinate de curentii armonici:

- supraîncărcarea conductorului de nul de lucru;
- supraîncălzirea transformatoarelor;
- actionarea intempestivă a întreruptoarelor:
- suprasolicitarea condensatoarelor pentru corectia factorului de putere;
- efect pelicular în conductoare.
	- Probleme determinate de tensiunile armonice:
- perturbatii la trecerea prin zero a curbelor.

#### *Indicatori de regim deformant*

• *Valoarea efectiv*ă

$$
Y = \sqrt{\sum_{k=0}^{\infty} Y_k^2}
$$
 (1)

• *Nivelul armonicii*

- 1 *k Y Y*  $\gamma_k = \frac{1}{N}$  (2)
- *Reziduul deformant*

$$
Y_d = \sqrt{Y^2 - Y_1^2} \cong \sqrt{Y_0^2 + \sum_{k=2}^{\infty} Y_k^2}
$$
 (3)

• *Factorul de putere*

$$
PF = \frac{P_{tot}}{U_{ef}I_{ef}} \tag{4}
$$

*Factor de putere de deplasare (de defazaj* (*DF*)*)*:

$$
DF = \cos \theta_1 = \frac{P_1}{U_1 I_1} \tag{5}
$$

Pentru un regim apropiat de cel sinusoidal se poate scrie:

$$
PF = \frac{DF}{\sqrt{1 + THD^2}}\tag{6}
$$

#### *Tab.1. Nivelul admis al armonicilor de tensiune (EN 50160)*

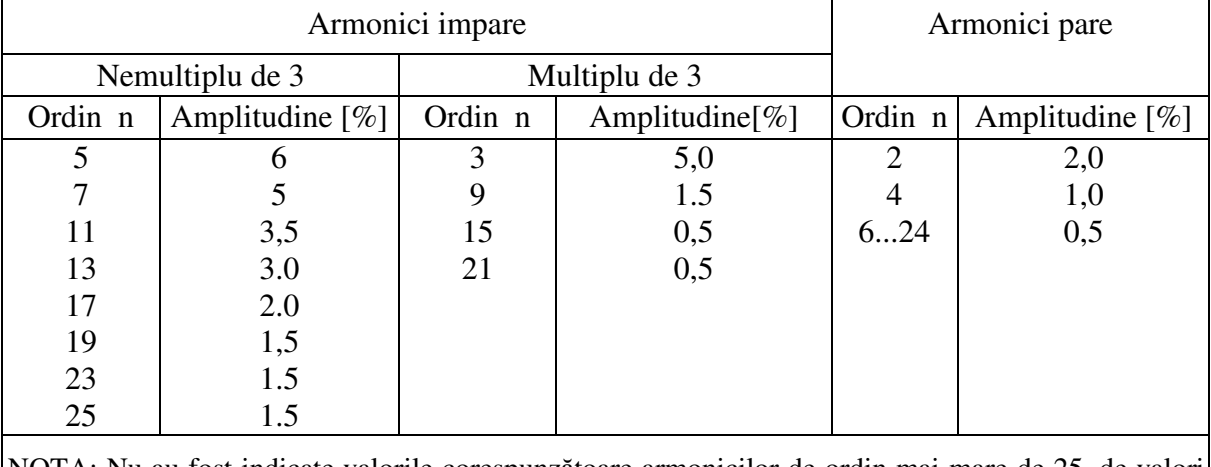

NOTA: Nu au fost indicate valorile corespunzătoare armonicilor de ordin mai mare de 25, de valori în general reduse, dar cu efect imprevizibil la rezonanţă. THD < 8% (j.t. şi m.t.)

#### **3. Instrument de analiz**ă

Pentru realizarea obiectivelor lucrării se va utiliza pachetul de programe specializate de proiectare şi analiză a sistemelor electroenergetice EDSA TECHINCAL 200\*.

## **4. Obiectul analizei**

Se va analiza funcționarea rețelei de distribuție a cărei configurație este dată în Fig.1, cu datele precizate în Tabelul 2.

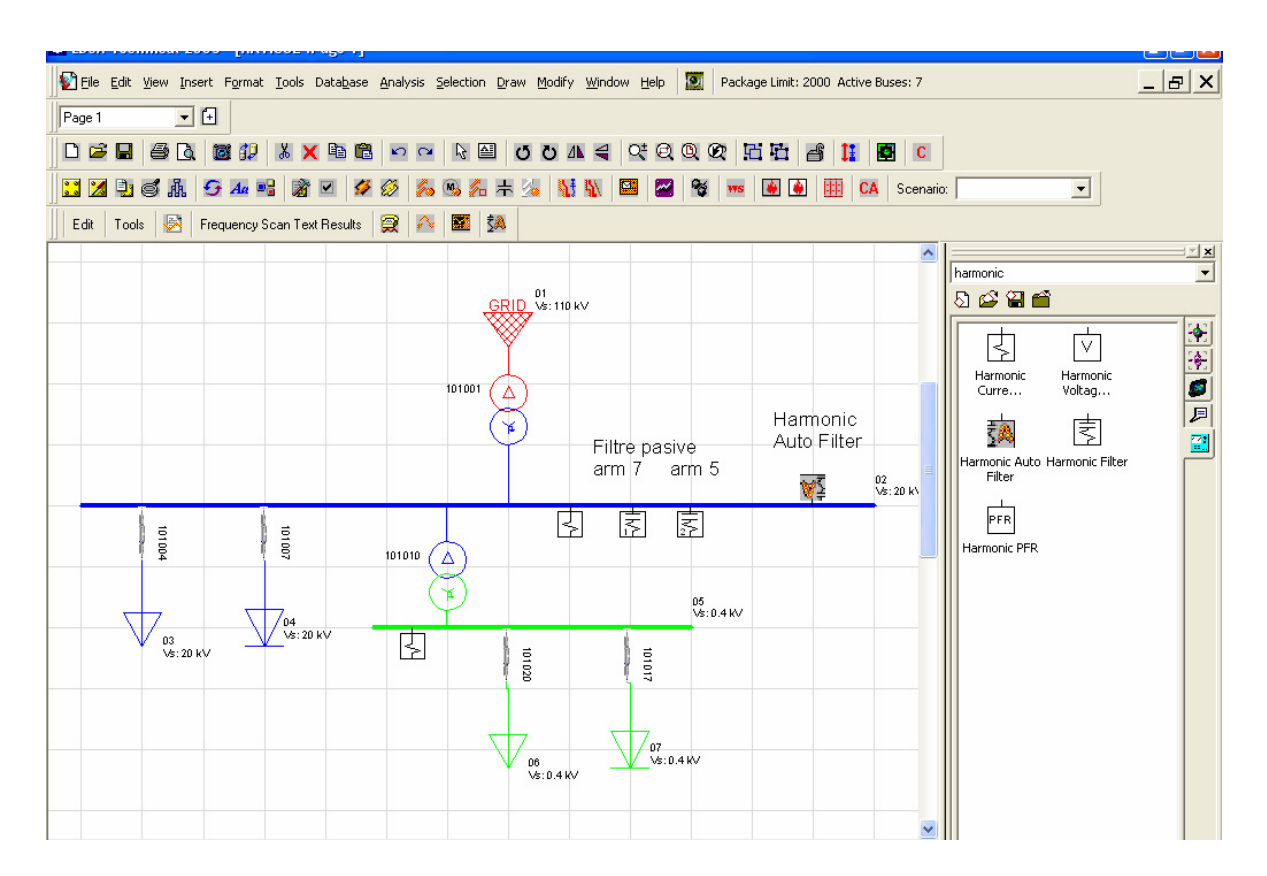

*Tabelul 2- Caracteristicile re*ţ*elei studiate* 

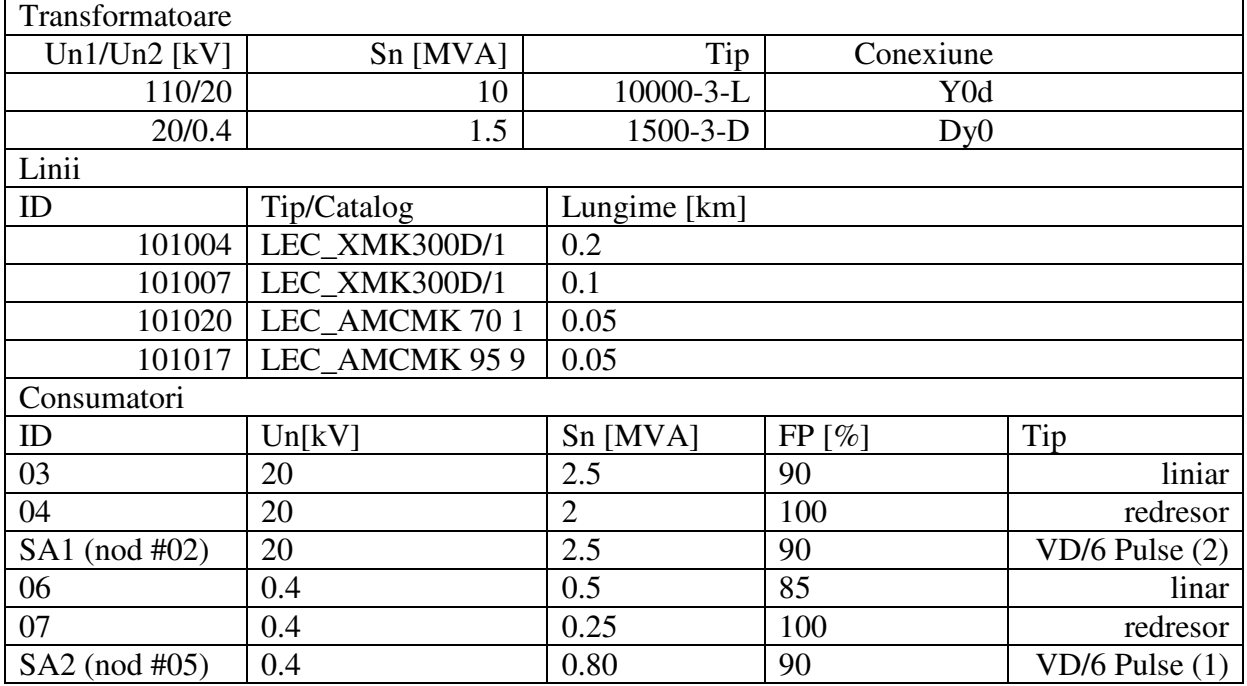

# **5. Mod de lucru**

**5.1.** Se deschide o aplicatie în EDSA:

- File > New drawing file > EDSA > Electrical one line ac AC and DC IEC. Axt >  $OK$  > nume **5.2.** Din biblioteca iecbus se translatează pe foaia de lucru elementele de tip nod.
	- **5.3.** Din biblioteca iecbra se translatează pe foaia de lucru elementele de tip laturi.
	- **5.4.** Se introduc întâi sarcinile liniare.
	- **5.5.** Se asociază datele de proiect simbolurilor componentelor de reţea.
	- **5.6.** În nodurile SA1 şi SA2 se introduc iniţial consumatori liniari (metodologia precedentă) cu datele precizate în tabel.
	- **5.7.** Se verifică corectitudinea configurației :Error cheking

|  |  |  |  |  |  |  |  |  | 5.8. Se lansează programul de călcul al circulației de puteri : Advanced Power Flow |  |
|--|--|--|--|--|--|--|--|--|-------------------------------------------------------------------------------------|--|
|  |  |  |  |  |  |  |  |  |                                                                                     |  |
|  |  |  |  |  |  |  |  |  |                                                                                     |  |
|  |  |  |  |  |  |  |  |  |                                                                                     |  |

**5.9.** Se activează raportul subrutinei: Report Manager

# **6. Rezultate**

**6.1.** Se notează datele pentru regimul sinusoidal – tabelul 3.

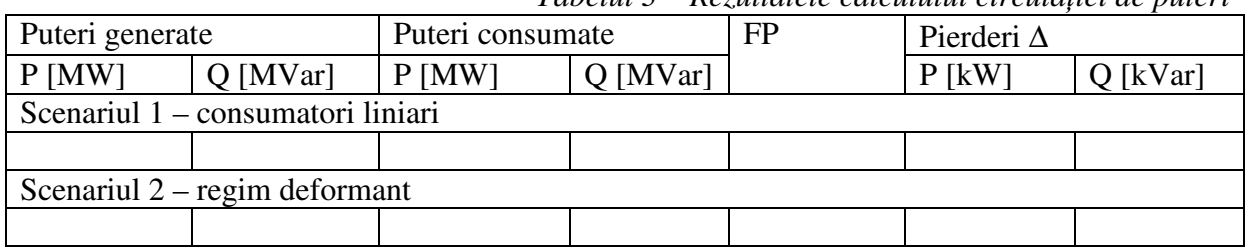

*Tabelul 3 – Rezultatele calculului circula*ţ*iei de puteri* 

Se vor compara ulterior cu cele obţinute pentru Scenariul 2.

# LUCRARE DE LABORATOR 3

## **ANALIZA REGIMULUI ARMONIC DEFORMANT AL RE**Ţ**ELELOR DE DISTRIBU**Ţ**IE (2)**

#### **7. Mod de lucru**

**7.1.** Se deschide aplicaţia EDSA de la şedinţa **LUCRARE DE LABORATOR 2**:  $File > Open file > nume$ 

**7.2.** Se activează bara de meniuri pentru analiza armonică.

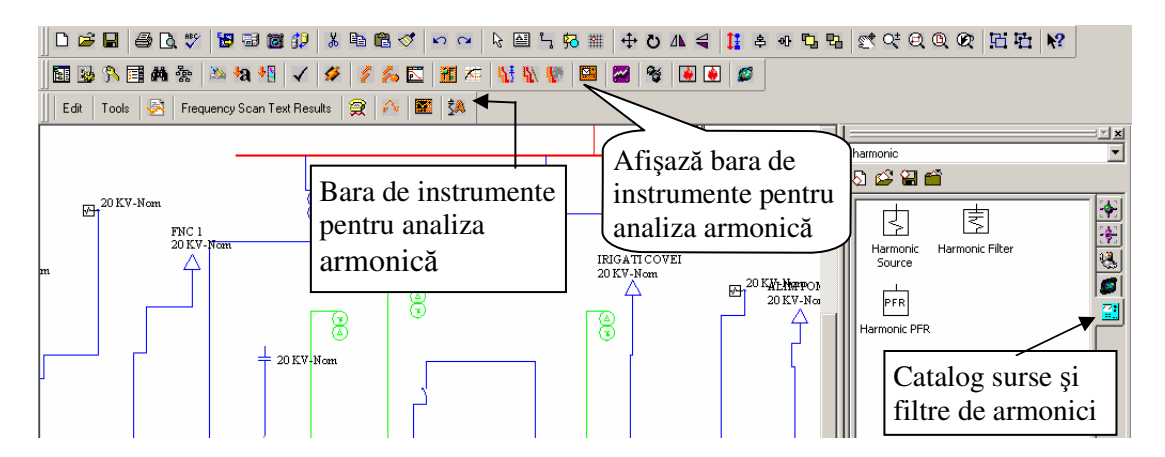

**7.3.** În nodurile SA1 şi SA2 se înlocuiesc consumatorii liniari (metodologia precedentă) cu sursele de armonici precizate în Tabelul 2.

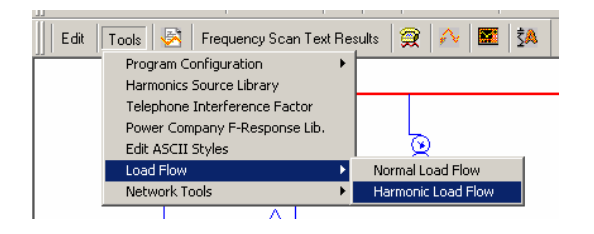

**7.4.** Se selectează de pe bara instrumentelor de analiză armonică comanda *Tools* cu subcomanda *Load Flow > Harmonic Load Flow.*

**7.5.** Se notează datele pentru regimul nesinusoidal – tabelul 3 (Scenariul 2).

**7.6.** Se vizualizează curbele de curent şi tensiune şi se determină indicatorii de regim nesinusoidal

Vizualizarea curbelor de curent si tensiune pe elementele retelei se face prin selectarea laturii/nodului urmărit şi apelarea comenzii *View Curves* de pe bara de meniu pentru analiza armonică.

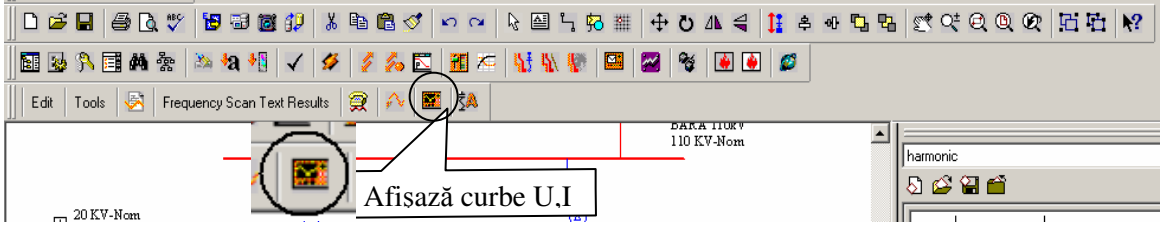

Din interfețele activate se copiază curbele caracteristice pentru nodurile/laturile indicate la secțiunea Rezultate și valorile mărimilor de interes pentru caracterizarea regimului nesinusoidal – vezi Tabelul 4.

Pentru determinarea indicatorilor de regim (THD) şi vizualizarea lor sub forma fişierelor text se parcurg următoarele etape:

Se apelează comanda *THD Text Results* corespunzătoare raportului indicatorilor sub forma unui fişier text.

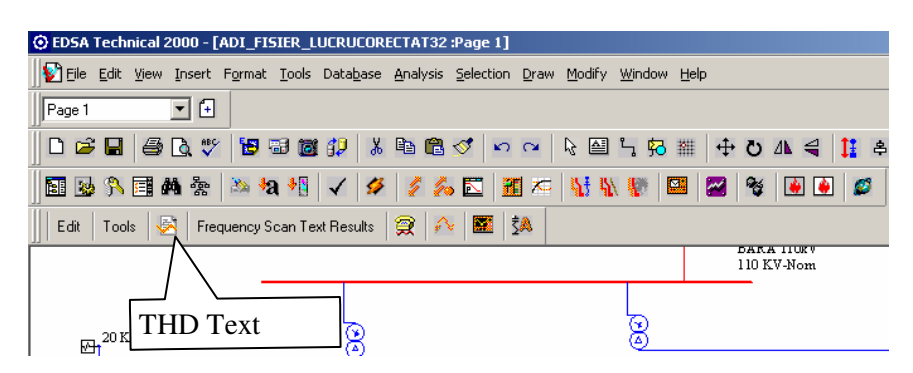

În fereastra de dialog rezultată se pot selecta nodurile şi laturile pentru care se doreşte determinarea indicatorilor de regim (THD) și ulterior, tipul de informații de interes:

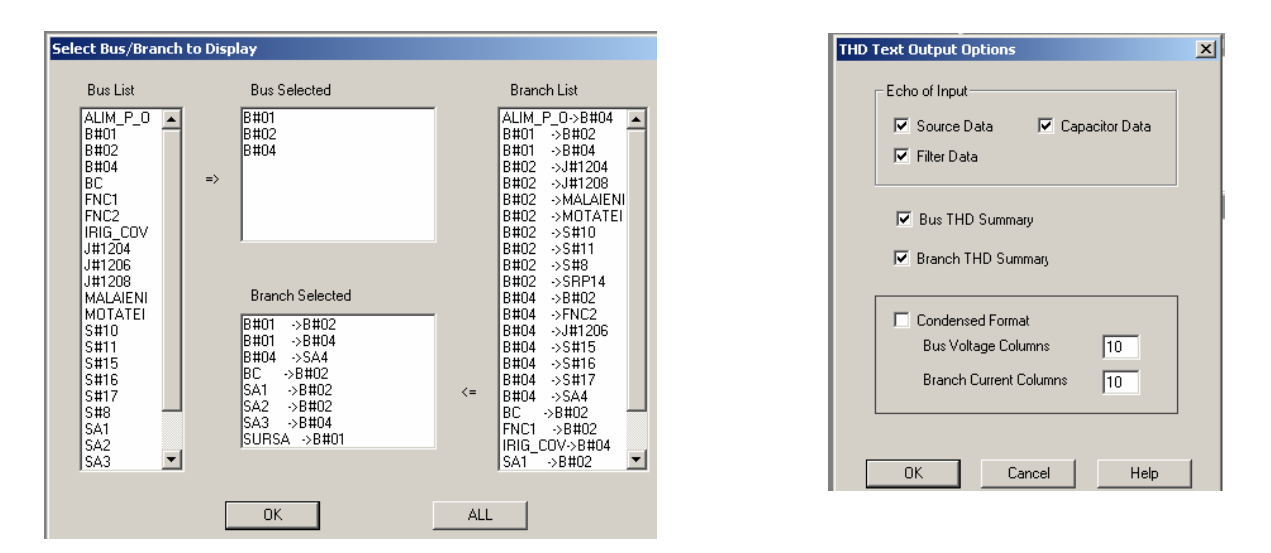

După selectare se activează raportul text care contine:

- THD pentru tensiune pe noduri şi bare/THD pentru curent pe laturi şi transformatoare

- Armonicile de tensiune şi cele de curent, specifice surselor de armonici prezente în reţea pe laturile sau nodurile unde acestea există.

**7.7.** Se determină impedanţele armonice în nodurile de interes ale reţelei studiate (răspunsul în frecvență al rețelei).

Vizualizarea răspunsului în frecvenţă al reţelei se face prin selectarea nodului urmărit şi apelarea comenzii *Frequency Scan Graphic Results* de pe bara de meniu pentru analiza armonică.

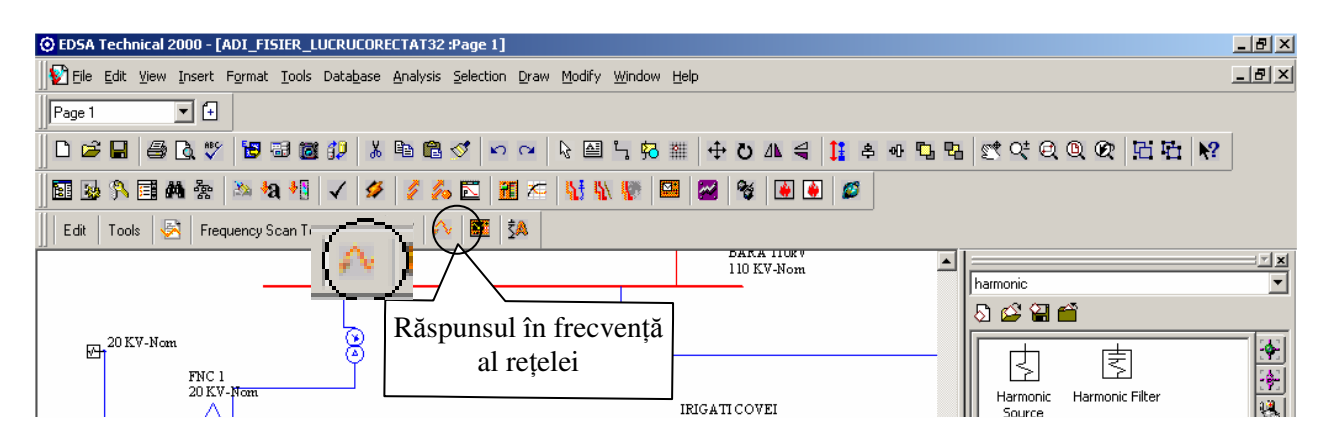

În interfaţa de dialog care apare ulterior se pot selecta:

- Bara (nodul) sursă de armonici
- Gama de frecvență pe care se face analiza
- Scenariul analizat

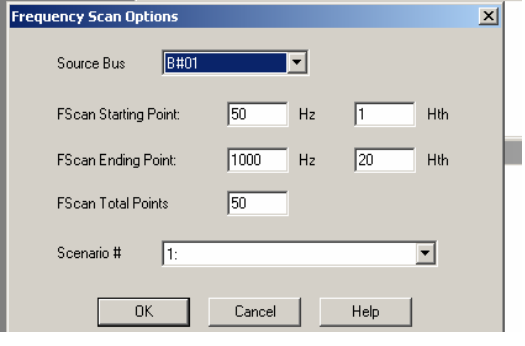

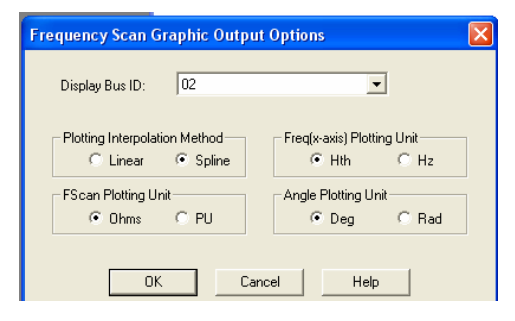

Comanda click *OK* activează o altă fereastră de dialog în care se selectează elementul care se doreşte analizat.

Se precizează domeniul de frecventă scanat - rangul armonicii minime şi maxime reprezentate, precum și opțiunile de ieșire ale raportului – metoda de interpolare, unitățile de măsură ale parametrilor impedantelor armonice.

Click *OK* este urmat de apariția rezultatelor sub formă grafică.

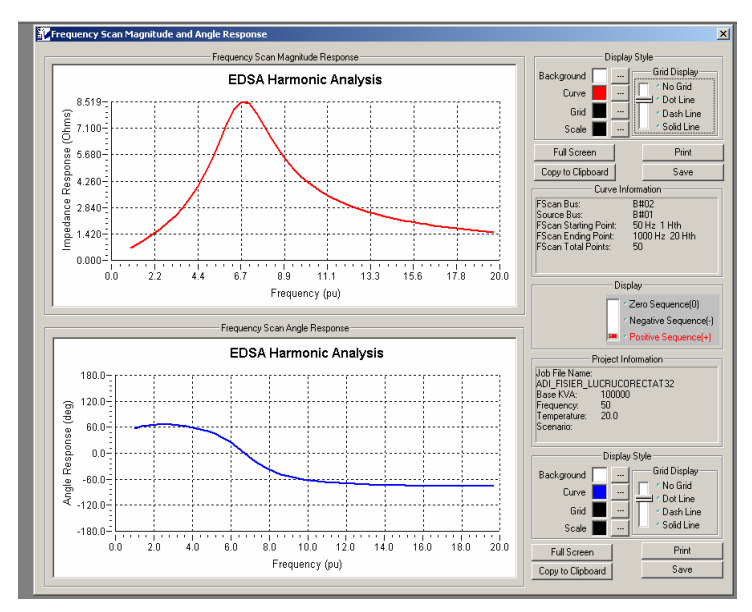

Din interfetele activate se copiază curbele modului şi argumentului fazuroului impedantei armonice (Frequency Scan Magnitude Respond & Frequency Scan Angle Respond) pentru nodurile indicate la sectiunea Impadentele armonice – vezi Tabelul 5.

Pentru vizualizarea impedantelor armonice (Impedance responce) sub forma fisierelor text se parcurg următoarele etape:

Se apelează comanda *Frequency Scan Text Results* corespunzătoare raportului indicatorilor sub forma unui fişier text.

Pentru generarea raportului text al răspunsului în frecvență al rețelei corespunzător uneia din cele trei secvenţe se apelează comanda *Frequency Scan Text Results* cu subcomenzile: *Positive, Negative* şi *Zero*. Rezultatele vor fi afişate sub forma unor fişiere text, etapele analizei fiind identice cu cele pentru afişarea rezultatelor grafice.

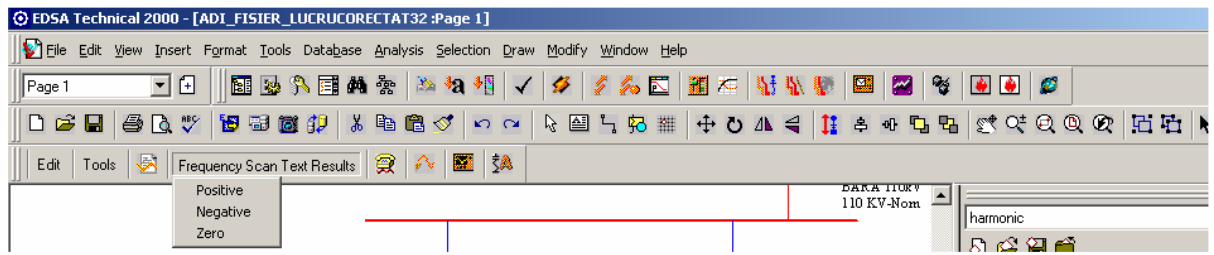

### **8. Rezultate**

- 8.1. Se compară valorile obținute pentru factorul de putere și pierderile de putere obținute în cele două scenarii notate în tabelul 3 (Lucrarea de laborator nr.2). Se analizează diferentele între valorile obtinute.
- **8.2.** Se notează datele pentru regimul nesinusoidal tabelul 4.

|                 |           |             | Tubelin – Thuicuibh ac règnii nesinasoluut |                         |      |  |  |  |  |  |
|-----------------|-----------|-------------|--------------------------------------------|-------------------------|------|--|--|--|--|--|
| #Nod            | Un $[kV]$ | VTHD $[\%]$ | Umax $[kV]$                                | Uef $[kV]$              | Fig. |  |  |  |  |  |
| 01              |           |             |                                            |                         |      |  |  |  |  |  |
| $02\,$          |           |             |                                            |                         |      |  |  |  |  |  |
| 03              |           |             |                                            |                         |      |  |  |  |  |  |
| 04              |           |             |                                            |                         |      |  |  |  |  |  |
| 05              |           |             |                                            |                         |      |  |  |  |  |  |
| 06              |           |             |                                            |                         |      |  |  |  |  |  |
| 07              |           |             |                                            |                         |      |  |  |  |  |  |
| #Latură         | Un $[kV]$ | ITHD $[\%]$ | Imax [A]                                   | $\operatorname{Ief}[A]$ | Fig. |  |  |  |  |  |
| 101004          |           |             |                                            |                         |      |  |  |  |  |  |
| 101007          |           |             |                                            |                         |      |  |  |  |  |  |
| 101010          |           |             |                                            |                         |      |  |  |  |  |  |
| 101020          |           |             |                                            |                         |      |  |  |  |  |  |
| 101017          |           |             |                                            |                         |      |  |  |  |  |  |
| 101001          |           |             |                                            |                         |      |  |  |  |  |  |
| SA1             |           |             |                                            |                         |      |  |  |  |  |  |
| SA <sub>2</sub> |           |             |                                            |                         |      |  |  |  |  |  |

*Tabelul 4 – Indicatori de regim nesinusoidal* 

 Se fac observaţii asupra repartiţiei distorsiunilor pe secţiunile de reţea. Se compară valorile indicatorilor cu limitele recomandate de standarde. Se fac recomandări.

**8.3.** Se studiază caracteristicile curbelor impedanţelor armonice ale reţelei în nodurile indicate – tabelul 5.

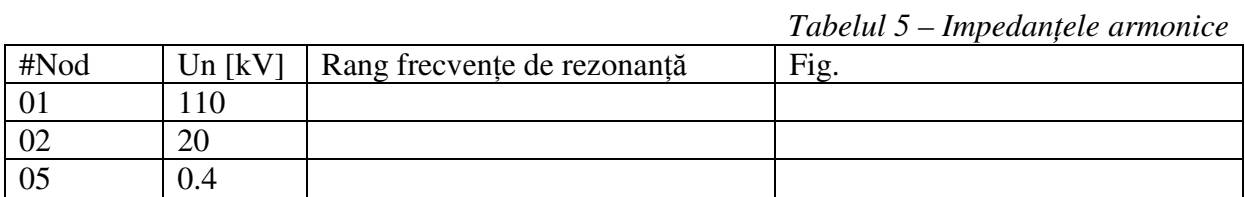

Se fac observaţii asupra punctelor de inflexiunile ale caracteristicilor – frecvenţele de rezonanţă – cauze şi efecte posibile.